(III) Bristol Myers Squibb® Access Support® >

## Health Care Professional (HCP) Guide to Online Enrollment

A digital enrollment process with eSignature

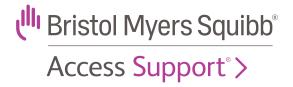

### Digitally enroll patients into BMS Access Support using our online enrollment process.

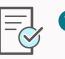

Visit <u>www.BMSAccessSupport.com</u> to complete and sign\* the HCP portion of the form

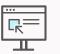

2 Patient receives an email to complete and sign their portion of the form

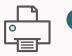

3 Once submitted, BMS Access Support processes enrollment and sends the HCP office a confirmation via fax

### HCP Enrollment Process

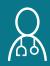

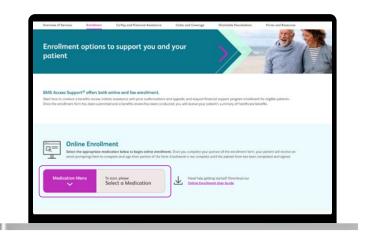

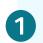

Visit <u>www.bmsaccesssupport.com/</u> enrollment, and select Online Enrollment.

2

3

**Choose the medication** the patient has been prescribed.

Before completing the electronic form,

HCP first/last name and email
Patient's first/last name and email

Confirm the information provided is

accurate, then click **Begin Signing**.

**Complete all required fields** on the digital BMS Access Support Enrollment Form

the HCP will need to verify:

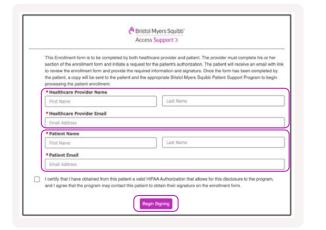

**1. SERVICES REQUESTED:** To be completed by the Healthcare Provider

Check **Benefits Review, Prior Authorization, Appeals Assistance** (other services are optional)

Be sure to select the medications(s) prescribed for your patient

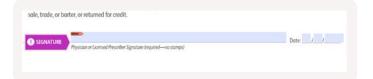

Review the **Physician Certification**, and then sign<sup>\*</sup> and date the form using AdobeSign.

\*Please note: Prescriptions are not accepted via online enrollment. If your patient requires a prescription to be transmitted with enrollment, please manually complete and sign page 6 of the enrollment form and fax to 1-888-776-2370 to complete enrollment.

Once the HCP portion is complete and submitted, the patient will receive an email from BMS eSign Access Support to complete their portion of the form on their computer, tablet, or mobile device.

| C Nortward     C Nortward     C Nortward     C Nortward     C Nortward     C Nortward     C Nortward     C Nortward     D Nortward     D | gner_Agreement"                                                                        | 1 | The patient will click <b>Review and sign.</b>                                                                       |
|----------------------------------------------------------------------------------------------------|----------------------------------------------------------------------------------------|---|----------------------------------------------------------------------------------------------------|
|                                                                                                    | Nowered by<br>Adobe<br>Acrobat Sign                                                    |   |                                                                                                    |
| BMS eSign Access Sup<br>MultiSi                                                                                                    | oport requests your signature<br>igner_Agreement<br>e by June 18, 2023<br>iew and sign | 2 | <b>The patient will review</b> the form the HCP completed and enter any additional information that may be required. |
|                                                                                                    |                                                                                        | _ |                                                                                                    |
|                                                                                                    | Sa al Al                                                                               |   |                                                                                                    |
| کہ<br>§<br>Type your                                                                                                    | signature here                                                                         | 3 | The patient will need to <b>sign and date</b> the form using AdobeSign.                                              |
|                                                                                                    |                                                                                        |   |                                                                                                    |

Please note: Enrollment cannot proceed without patient consent on file. BMS Access Support will not receive any portion of the enrollment form until patient consent is provided.

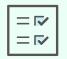

Once the patient completes and submits their portion of the enrollment form, the online enrollment process is complete! HCPs will receive a confirmation of the enrollment from BMS Access Support via fax.

# At Bristol Myers Squibb, we provide support with purpose.

#### Looking for support? We're here for you.

Patient access support, reimbursement resources, and financial support options may be available through **BMS Access Support**<sup>®</sup>

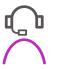

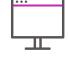

Call a Patient Access Specialist at 1-800-861-0048, 8 AM to 8 PM ET, Monday - Friday Visit www.BMSAccessSupport.com

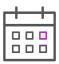

Schedule a meeting with a BMS Access and Reimbursement Manager on the BMS Access Support website

© 2025 Bristol-Myers Squibb Company. Access Support is a registered trademark of Bristol-Myers Squibb Company.

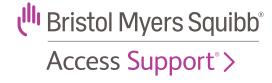